# **Система УПРАВДОМ**

Система УПРАВДОМ это набор радиомодулей для построения систем управления домашним хозяйством на частоте 433 МГц. Поддерживаются различные платформы управления: Windows, Android…

Варианты использования радиомодулей системы УПРАВДОМ

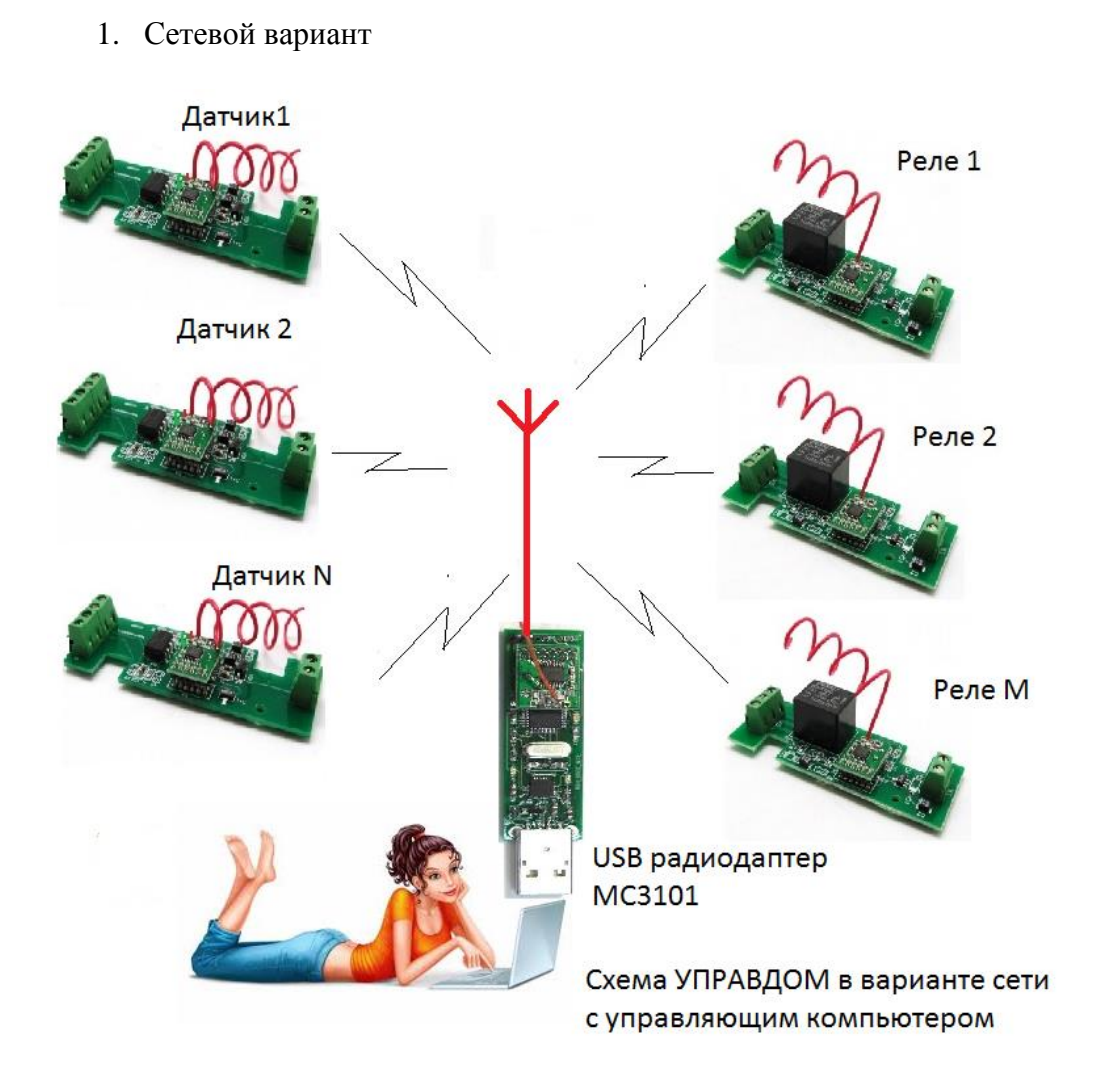

В этом режиме взаимодействие модулей идет через центральный компьютер. Для организации сети предлагается вариант базового софта, который показывает примеры программирования модулей, управления ими и считывания информации. Для обработки полученной информации требуется написание собственных программ верхнего уровня.

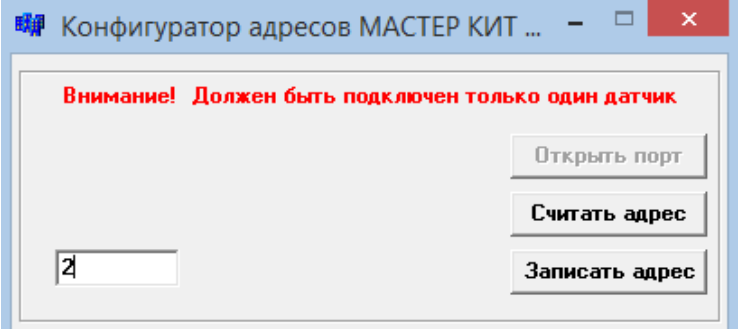

Окно Конфигуратора для программирования адреса радиомодуля в сети.

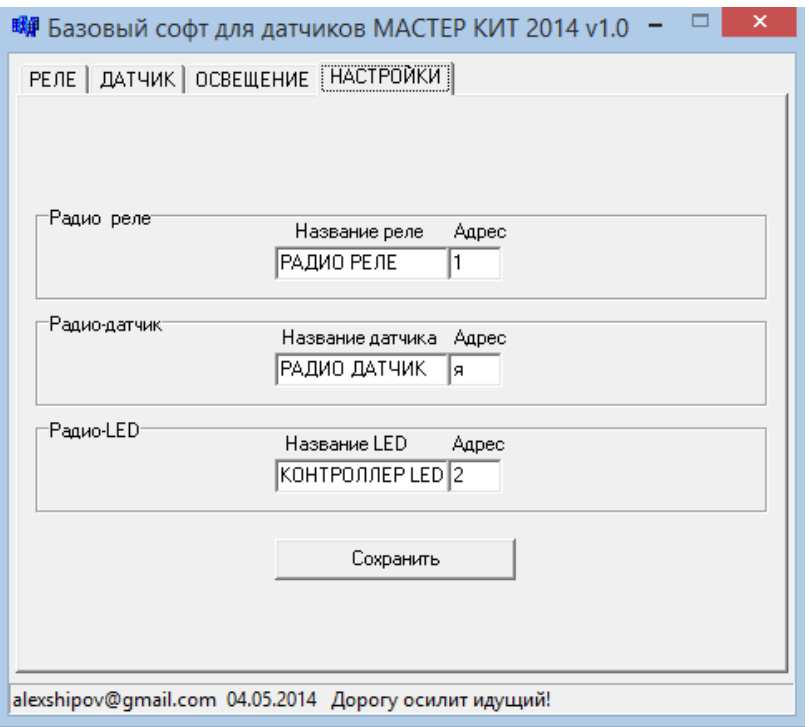

Пример задания адресов радиомодулей в сети.

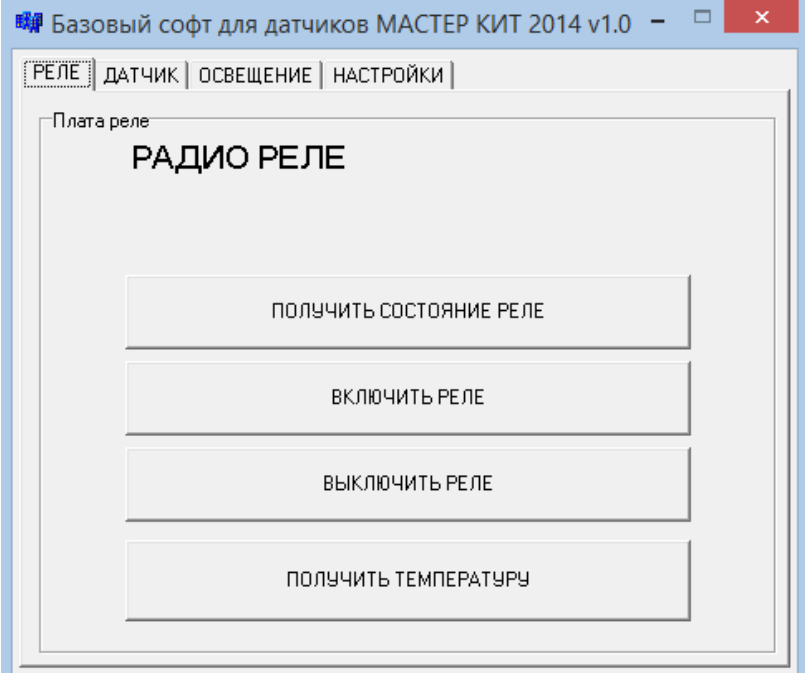

Пример окна управления модулем радиореле MC3302

2. Автономный режим использования без управляющего компьютера.

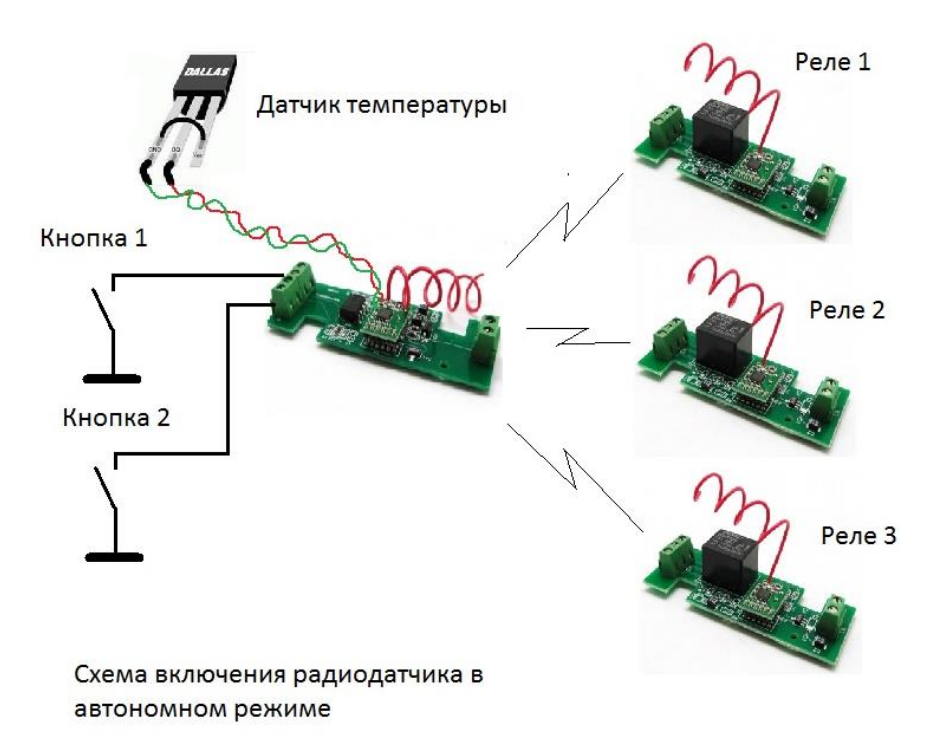

Автономный режим предназначен для прямого управления радиореле MC3302 с помощью универсального датчика MC3304 (и другими исполнительными устройствами)

Всего в датчике МС3304 доступно 3 канала управления:

- логические каналы: 2

- канал термостата: 1

Для этого программирования автономного режима прилагается программа Конфигуратор автономного режима (Config\_local)

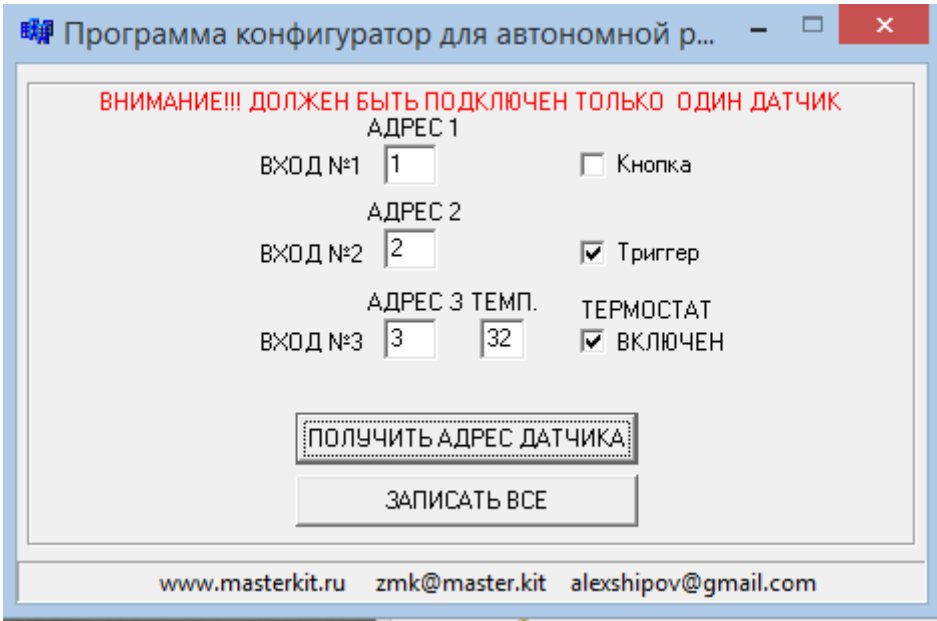

При нормально разомкнутых кнопках на входе (режим ПУЛЬТ) каналы работают следующим образом:

## режим **КНОПКА**

Работают обе кнопки, например, удаленная кнопка звонка Если в конфигураторе выбран режим **КНОПКА,** то при замыкании кнопки формируется команда **Включить.** При размыкании кнопки формируется команда **Выключить.** Пока держим звонок звенит, отпустили – перестал звенеть.

**Важно!** Пока нажата Кнопка1 реакции на Кнопка2 не будет. Режим используется для коротких сигналов на входе.

#### режим **ТРИГГЕР,** например, полив парника

Работают обе кнопки.

Если в конфигураторе выбран режим **ТРИГГЕР,** то при замыкании кнопки формируется команда **включить** и ожидаются что кнопку отпустят. При следующем нажатии кнопки формируется команда **выключить.** Нажали включился насос, погуляли пришли нажали насос выключился.

# режим **ТЕРМОСТАТ**

Если в конфигураторе выбран режим **ТЕРМОСТАТ**

то работает как термостат, поддерживая установленную температуру с гистерезисом 2 градуса. При этом раз 10 сек посылается сигнал подтверждения в радио сеть. Чтобы отключить термостат и сделать полностью совместимой системой с USB HOST надо в конфигураторе отключить режим термостат.

О режиме работе с механическим тумблером на входе

## режим **Геркон**

# **ЕСЛИ НА ВХОДЕ ОДНОГО ИЗ ВХОДОВ МЕХАНИЧЕСКИЙ ТУМБЛЕР**

При этом работает только **ОДИН** вход, который замкнут!!! Типичное применение сигнализация открытия окна c герконом, плата в режиме кнопка. Закрыли окно пошла команда **Включить** реле с заданным адресом поставили на охрану. Если открыли окно - пошла команда **Выключить** (ОТКРЫТО ОКНО ИЛИ ДВЕРЬ!!!)

Общие определения:

Это команды низкого уровня, исполняемые на уровне «железа», в основном для настройки и снятия первичных данных. Для построения систем управления требуется софт верхнего уровня для обработки полученной информации и преобразования ее в вид, удобный для восприятия.

Общее по командам:

- все команды передаются через плату USB HOST на скорости 9600 бод
- команды начинаются с ! и заканчиваются 0x0D

- «\_1» - постфикс адреса, т.е. реле с адресом 1

### **Команды для платы МС3302 РАДИОРЕЛЕ**

#### **Установить состояние реле**:

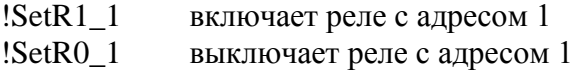

Ответ о состоянии после выполнения команды:

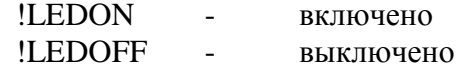

## **Получить состояние реле:**

!GetR 1

Ответ:

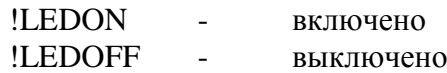

#### **Получить температуру:**

!GetC\_1

Ответ:

!TEMP+24

## **Команды для платы УНИВЕРСАЛЬНОГО РАДИО АДАПТЕРА**

#### **Получить температуру**

!GetC<sub>1</sub>

ответ

!TEMP+24

При замыкании 1 датчика плата выдает в эфир !SENSOR1\_0 При замыкании 2 датчика плата выдает в эфир !SENSOR1\_1

# **Команды, используемые в автономном режиме:**

### **Получить температуру поддержания (в режиме «термостат»)**

!GetU<sub>1</sub>

ответ

!TEMPU+24

# **Установить температуру поддержания (в режиме «термостат»)**

!SetU\_133 [33]- градуса

ответ

!OK

**Общая команда для установки датчика в автономном режиме (без USB-хоста)**

!SetAdrDev[A][B] [C] [DD] [EE] [F]

Пример !SetAddDev5581011\$0d A- адрес первого устройства B -адрес второго устройства С -адрес третьего устройства DD- температура поддержания от 10-99 SS – установка режима работы логических входов: - 0 - кнопка - 1 - триггер F - 0-термостат отключен, 1- включен